# **Johdanto Linux-käyttöjärjestelmän työpöytäympäristöön ym.**

Tämä dokumentti sisältää eräitä perusseikkoja Linux-työpöytäympäristön toimintaan. Ruutukaappaukset ovat SuSE-distribuution versiosta 10.1. Eri distribuutioiden ruudun ulkoasu voi vaihdella tästä, koska jokaisen distron kokoajat näemmä haluavat niihin jotain omaansa mukaan.

Linuxin löytää luokista U203, U219 sekä U325. Linux-distribuutio on tällä hetkellä Fedora Core.

### **Käyttäjätunnukset**

Perinteisesti Linux käytetään unix-tyyppisiä käyttäjätunnuksia. Tunnuksen pituus on 1-8 merkkiä ja osin historiallisistakin syistä siinä käytetään vain pieniä kirjaimia. Yleensä tunnus koostuu kirjaimista a-z ja numeroista.

Unixissa isot ja pienet ovat eri asia! Niin käyttäjätunnuksissa kuin kaikkialla muuallakin!

## **Salasanat ja niiden vaihtaminen**

Salasana on jokaisen henkilökohtainen avain järjestelmään. Unix-salasanan maksimipituus riippuu siitä, mitä salausjärjestelmää käytetään. Jos kyseessä on perinteinen crypt()-funktiota käyttävä salaus, voi salasana olla korkeintaan 9 merkkiä pitkä. Tätä ei tosin nykyään enää käytetä, koska se on turvaton ja erittäin helposti murrettavissa. Pääsääntöisesti salausjärjestelmät, kuten MD5, antavat salansanan maksimipituudeksi 256 merkkiä.

Linux-luokissa on käytössä NIS-niminen käyttäjienhallinta. Sillä on omat rajoituksensa, jotka saattavat joissakin implementaatioissa vaihdella.

Salasana vaihdetaan kätevimmin pääteikkunassa *passwd*-komennolla: Pääteikkunan saa näkyviin valitsemalla Applications-valikosta System tools -alavalikon ja sieltä Terminal

```
\mathbf{m}File Edit View Terminal Tabs Help
iikoo@u203-26:~> passwd
Changing password for iikoo.
Old Password: \Box
```
Salasanan tulee olla erilainen kuin käyttäjätunnuksen ja siinä pitää olla myös muita merkkejä kuin pelkkiä pieniä kirjaimia. *exit*-komento (taikka CTRL-D) sulkee pääteikkunan.

## **Hyödyllisiä näppäinkomentoja**

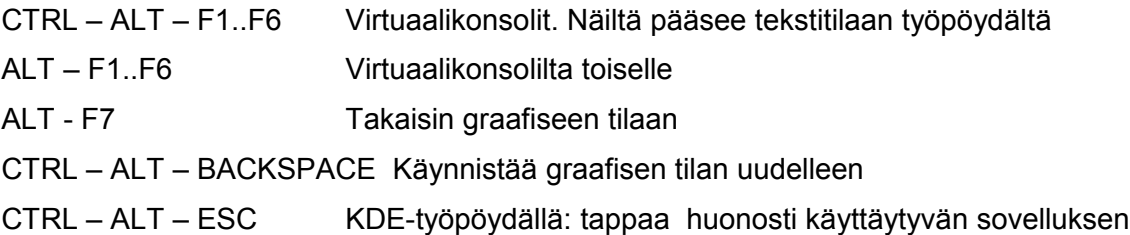

# **Työpöytä**

Työpöytä ei paljoa poikkea Windows-työpöydästä. Tosin se, missä valikkorivi on, saattaa vaihdella: Susessa se on alalaidassa:

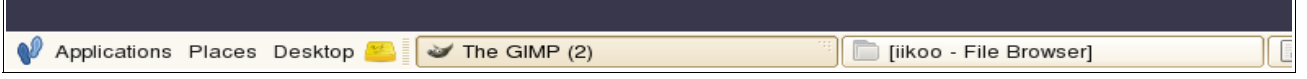

Applications-valikosta löydät kaikki ohjelmat, joita käyttöjärjestelmään on asennettu. Luonnollisesti vain pääkäyttäjä (root) saa asentaa ohjelmia.

Yleisimmät työpöytäohjelmistot ovat Gnome ja KDE. Susen oletustyöpöytä on Gnome, mutta käyttäjä voi vaihtaa työpöydäksi myös KDE:n, sikäli mikäli se on asennettu koneeseen. Tämän dokumentin ruutukaappaukset ovat Gnomesta.

Kotihakemiston kuvake näyttää tältä:

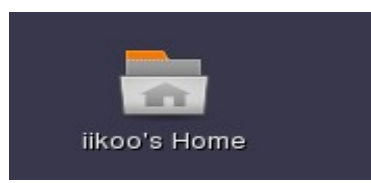

Kotihakemisto on käyttäjän käyttäjätunnuksen niminen hakemisto hakemistorakenteen */home*hakemistossa. Tämä on se paikka (eräänlainen "Z-levy"), jonne tavallinen käyttäjä saa tallettaa kaikki tiedostonsa. Minnekään muualle */tmp*-hakemistoa lukuunottamatta ei käyttäjällä ole yleensä oikeuksia tallettaa mitään.

Kotihakemiston sisältö voi näyttää vaikkapa tällaiselta käyttäen Gnomen selainta, *Nautilusta:*

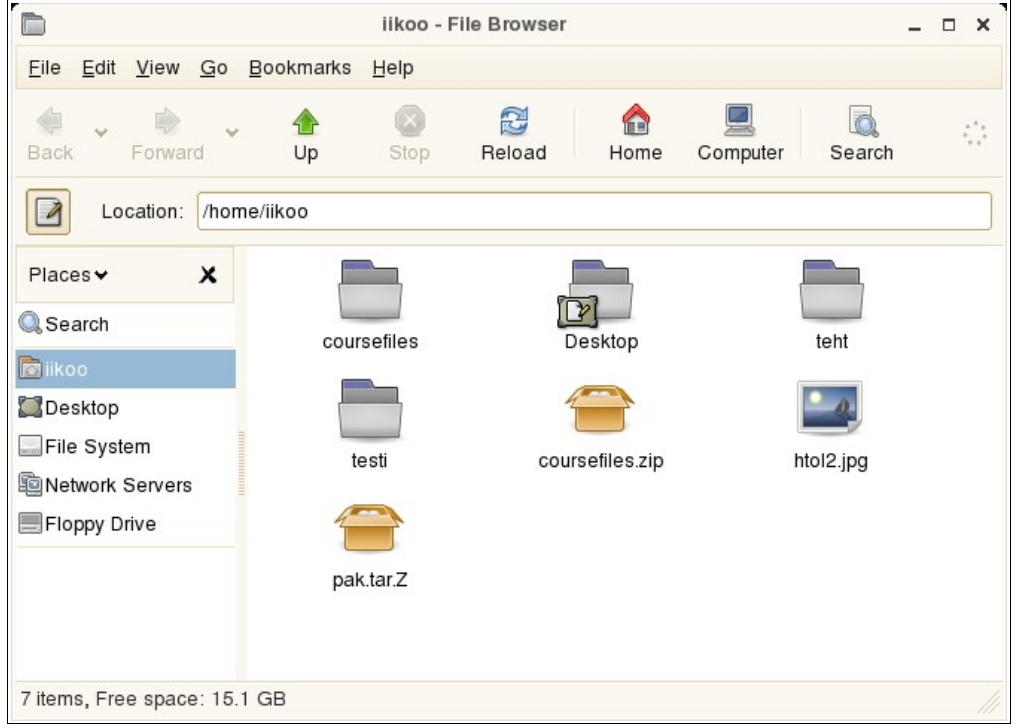

Location-rivin saa näkyviin painamalla rivin päässä olevaa nappulaa, jos rivi ei näy.

### **SSH-yhteydet oppilaitoksen Linux-koneille**

Oppilaitoksen Linux-koneisiin saa yhteyden ssh-ohjelmalla (esim. SSH Secure Shell Client, Putty). Koneet ovat *shell.metropolia.fi* (skriptien ajo ei sallittu), *edunix.metropolia.fi* ja U203:n sekä muiden Linux-luokkien palvelinkone *10.19.16.11*.

Koneisiin shell.metropolia.fi sekä edunix.metropolia.fi käy normaalit Windows-ympäristön käyttäjätunnukset ja salasanat. 10.19.16.11:een taas kirjaudutaan sen omilla salasanoilla, tyypillisesti opiskelijanumero + m-kirjain edessä.

Koulun ulkopuolelta pääsee 10.19.16.11-palvelimelle edunix.metropolia.fi:n kautta: kirjaudu ensiksi sinne ja anna siellä komentorivillä seuraava komento:

\$ ssh m0000000@10.19.16.11

jossa "m0000000" on käyttäjätunnuksesi luokan Linuxiin. Huomaa, että rivin ensimmäinen \$-merkki on oikeasti komentokehoite eikä sitä tarvitse kirjoittaa erikseen.

#### **Z-levy Linux-työpöytäympäristössä**

Molemmat aiemmin mainitut firman koneet (shell ja edunix) käyttävät samaa kotihakemistoa kuin Windowskin. Siellä on siis käytettävissä ihan samat tiedostot. Linux-työasemalta pääsee koneelle esimerkiksi konqueror-selainta käyttäen kirjoittamalla osoiteriville

#### *sftp://shell.metropolia.fi*

Sen jälkeen annetaan Windowsissa käytetty käyttäjätunnus ja salasana.

#### **Firefox-selaimesta**

Jostakin syystä sen ensimmäinen käynnistys kestää Fedorassa erittäin kauan. Ei siis kannata menettää hermojaan, vaikkei mitään näyttäisi tapahtuvankaan. Ongelma liittynee jotenkin Firefoxin toimintaan verkkolevyn kanssa.

#### **Adobe-readerista**

Jos tai kun näyttää siltä, että sekin kykenee tökkimään tuon verkkolevytoteutuksen kanssa, niin tallettakaa hiiren oikeanpuoleisella näppäimellä pdf-dokumentit omalle levyllenne ja käyttäkää niitä sitten. Näin ongelma poistuu.

# **Tehtäviä**

Tehtävien tarkoitus on tutustuttaa työpöytäympäristön ominaisuuksiin.

- 1. Avaa kotihakemistosi ikkuna ja luo sinne kaksi hakemistoa: harjoituksia sekä bin.
- 2. Kirjoita File- Open Location-riville */opt* ja paina enteriä.
- 3. mene täällä hakemistoon *coursefiles* ja kopioi sieltä itsellesi *coursefiles.zip*-niminen tiedosto kotihakemistoosi.
- 4. Palaa takaisin kotihakemistoosi (*/home/s0000000*) ja kaksoisklikkaa sinne kopioimaasi tiedostoa. Mitä tapahtui?
- 5. Pura paketin sisältö extract-komennolla. Mitä ilmestyi kotihakemistoosi?
- 6. Etsi Firefox-selain Applications-valikosta. Käynnistä se.
- 7. Haluat tehdä itsellesi pikakuvakkeen Firefoxille työpöydälle. Kokeile ottaa Firefoxin kuvakkeesta kiinni ja vetää se työpöydälle. Onnistuitko?
- 8. Saatko liitettyä Firefoxille (taikka jollekin muulle ohjelmalle) myös tehtäväpalkkiin?
- 9. Kirjaudu ulos ja vaihda sisäänkirjautumisruudusta Session-valinnasta työpöydäksi KDE. Kirjaudu uudelleen sisään ja kokeile, miten KDE toimii.
- 10.KDE:n selain, jolla voi selata paikallisia kansioita sekä internetiä, on Konqueror. Käynnistä se ja tutustu sen toimintaan. Huom! KDE:n ohjelmat toimivat myös Gnomen kautta (ja päinvastoin), joten Konqueroria voi käyttää myös ilman että käyttäisi KDE-työpöytää.
- 11.Kirjoita Konquerorin Location-riville *sftp://edunix.metropolia.fi*. Mitä tapahtui?